## **Verifica di Scianze eTecnologie Applicate (Informatica)**

Alunno: Data  $\frac{1}{2}$  Data  $\frac{1}{2}$  Classe II A Serale

Costruire una sito web di un'agenzia di viaggio, usando il linguaggio HTML. Eseguire l'esercizio verificando i seguenti punti:

- 1. Create la cartella sito nominandola col nome dell'agenzia di viaggio, nella quale vengono salvate tutte le pagine. Dentro questa cartella creare una seconda cartella chiamata images, nella quale vengono salvate tutte le immagini.
- 2. Creare la pagina principale del sito (index.html) che riporti un'immagine o logo agenzia con dimensioni minime 640x480 a centro pagina e subito sotto sotto il link per acedere al sito.

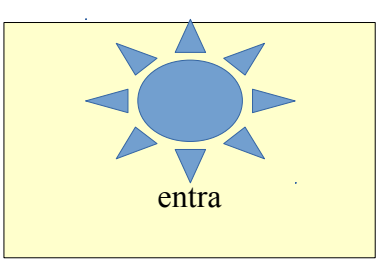

3. Creare una seconda pagine chiamata agenzia.html con un menù di scelta in alto. Per la creazione del menù usare una tabella con 1 riga e 5 celle. Nella parte sottostante il menù bisogna inserire i contenuti della pagina. In questo caso inserire una seconda tabella (2,3) che contenga 6 immagini che ricordino il tema dei viaggi.

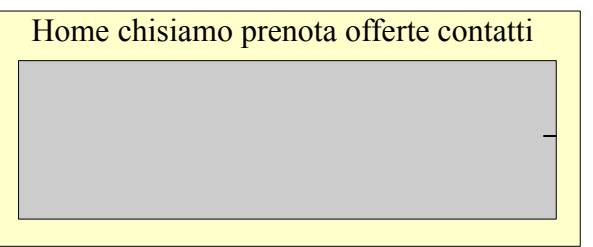

- 4. Questo menu deve essere riportato in tutte le altre 4 pagine (chisiamo.html che descrive l'agenzia, prenota.html che permette la prenotazione del pacchetto, offerte.html visualizza dei pacchetti offerta, contatti.html vi sono i riferimenti dell'agenzia). In ogni pagina devono essere inseriti i contenuti.
- 5. Una vvolta terminato il sito. La cartella principale deve essere salvata, compressa con un tool di compressione (zippato) nel seguente modo: STA300315\_cognome.zip ed inviato (upload) sul sito in4matika.altervista.org nell'area Studenti --> Strumenti &

Software.